## **OWA - allgemeinen Kalender (Ressourcen) einbinden**

1. Anmeldung in OWA:<https://exchange.ku.de>

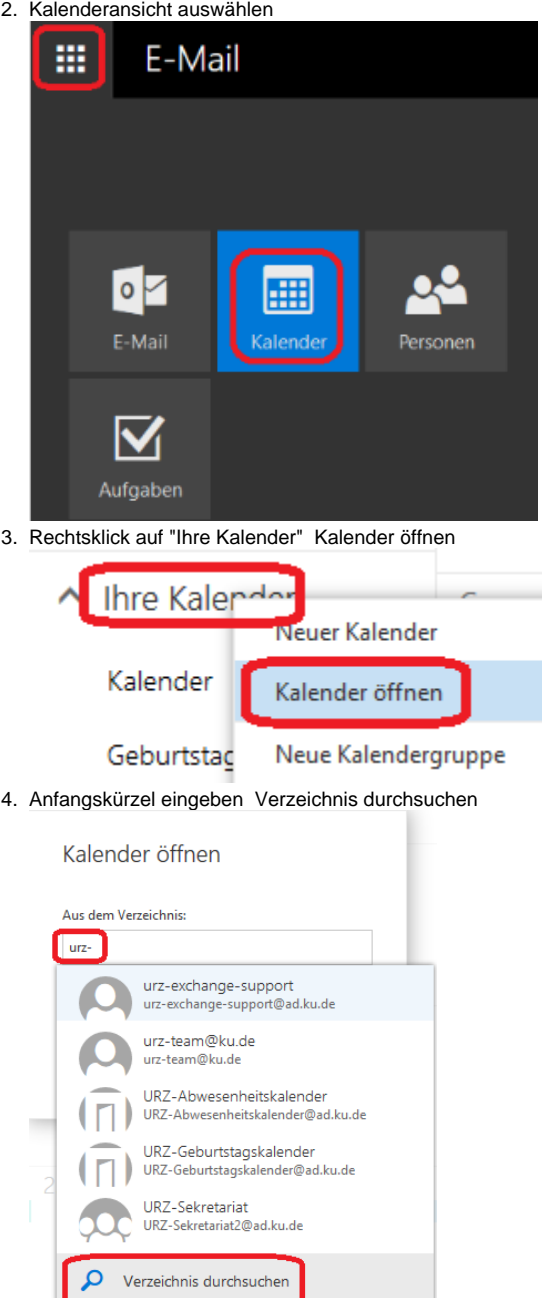

- 5. gewünschten Kalender auswählen
- 6. Öffnen
- 7. Anschließen ist der Kalender unter der Rubrik "Ihre Kalender" zu finden